Voicemail from Bloomer Telephone Company means never having to worry about a missed call.

Whether you're away from home, on the phone or just don't want to answer the phone—your caller can leave a message.

 $\sqrt{\ }$  Experience Crystal Clear Messages

 $\sqrt{ }$  Get Messages Via Email

 $\sqrt{\phantom{a}}$  Access Messages from Anywhere, Anytime

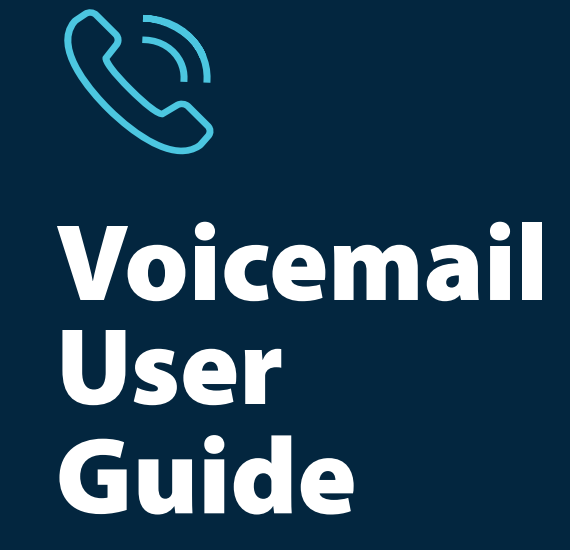

Simple • Convenient • Reliable<br>
Bloomer.net | 715-568-4830 1120 15th Ave., Bloomer, WI 54724

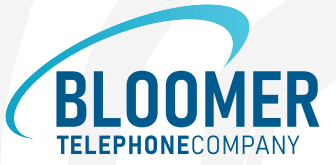

# Using Bloomer Telephone Company Voicemail

# Access your Voicemail

For 568 customers, dial \*98 from phone subscribed to service. For all other customers, dial \*62.

- 1. When prompted for mailbox number, enter 715568XXXX where XXXX= the last 4 digits of your phone number.
- 2. When prompted for password, enter 0000.
- 3. When prompted, enter new password (2–16 digits).
- 4. Follow instructions to complete setup.
- 5. To eliminate the need to always enter 715568XXXX and password, change option 4 in mailbox setup menu to enable auto login.

After voicemail setup is complete from the phone subscribed to the service:

- 1. Dial \*98.
- 2. Follow Prompts.

From a different phone:

- 1. Dial 568-6245 (MAIL).
- 2. Enter your 10-digit mailbox number.
- 3. Enter your password and then #.

# Record your Greeting

- 1. Access your voicemail box.
- 2. Press 9 for the mailbox setup menu.
- 3. Press 1 for greeting options.
- 4. Press 4 to record your greeting.
- 5. Record your greeting and then press #.
- 6. Press 2 to keep your greeting.
- 7. Press \* to return to the main menu.

### Change your Password

- 1. Access your voicemail box.
- 2. Press 9 for the mailbox setup menu.
- 3. Press 2 to change your password.
- 4. Enter your new password and then press #.
- 5. When prompted to verify the password, enter it again and then press #.

## Retrieve Messages

- 1. Access your voicemail box.
- 2. Your first new message may play immediately. If not, press 1 to listen to your messages. You will hear the announcement, "You have X new messages and X saved messages."
- 3. Press 1 to listen to new messages.
- 4. Press 2 to listen to saved messages.

When retrieving messages, you can:

- Press 1 Play the message again.
- Press 2 Save the massage and play the next.
- Press 3 Delete the message and play the next.
- Press 4 Save the message as new.
- Press 5 Reply to the message.
- Press 6 Forward the message to another mailbox.
- Press 7 Skip backward in the message.
- Press 8 Pause the message.
- Press 9 Skip forward in the message.
- Press \* Return to the main menu.

# Using Voicemail to Email

- 1. Check your email as you normally would.
- 2. When you get a voicemail message, you will receive an email from Bloomer Telephone Company delivered right to your inbox. The message will have an attachment.
- 3. Open the attachment and your media player will play the message.
- 4. If desired, save the attachment on your device.
- 5. Follow the links in the message to save or delete the message from the voicemail system.

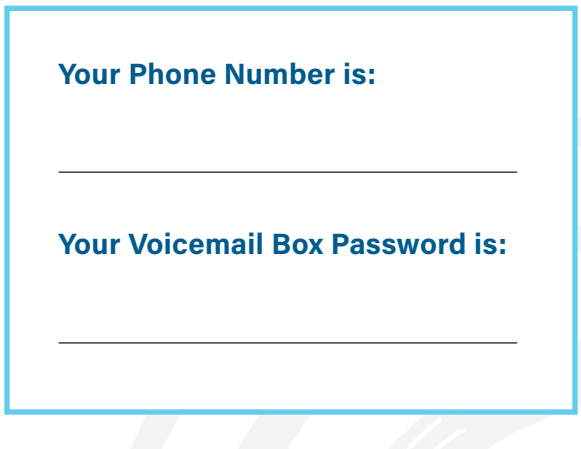

Simple • Convenient • Reliable